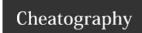

# Android Activity Manager (am) Cheat Sheet

by Ryan Johnson (CITguy) via cheatography.com/138/cs/870/

#### am commands

## force-stop <PACKAGE>

Force stop everything associated with <PACKAGE> (the app's package name)

#### kill-all

Kill all background processes

### profile start <PROCESS> <FILE>

Start profiler on <PROCESS>, write results to <FI

### profile stop <PROCESS>

Stop profiler on <PROCESS>

### screen-compat [on|off] < PACKAGE>

Control screen compatibility mode of <PACKAGE>

### display-size [reset|<WxH>]

Override emulator/device display size

### display-density <d pi>

Override emulator/device display density

### to-uri </NTENT>

Print the given intent specification as a URI

### to-intent-uri </ NTENT>

Print the given intent specification as an intent: URI.

# clear-debug-app

Clear the package previous set for debugging with set-debug-app

### am command : set-debug-app

### set-debug-app [options] <PACKAGE>

Set application <PACKAGE> to debug

-w

Wait for debugger when application starts

### --persistent

Retain this value

### am command : broadcast

### broadcast [options] <INTENT>

Issue a broadcast intent.

### --user [<USER\_ID> | all | current]

Specify which user to send to; if not specified then send to all users.

### Cheatographer

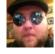

Ryan Johnson (CITguy) cheatography.com/citguy/

#### am command : instrument

### instrument [options] < COMPONENT>

Start monitoring with an Instrumentation instance. Typically the target <COMPONENT> is the form <TEST\_PACKAGE> / <RUNNER\_CLASS>.

Print raw results (otherwise decode <REPORT\_K EY\_STREAMRESULT>). Use with [-e perf true] to generate raw output for performance measur ements.

#### -e <NAME> <VALUE>

Set argument <NAME> to <VALUE>. For test runners a common form is -e <testrunner\_flag> <va lue>[.<value> ...]

#### -p <FILE>

Write profiling data to <FILE>

-w

Wait for instrumentation to finish before returning. Required for test runners.

#### --no-window-animation

Turn off window animations while running

### --user [<USER\_ID>]

Specify which user instrumentation runs in; current user if not specified

#### am command : monitor

### monitor [options]

Start monitoring for crashes or ANRs

### --gdb

Start gdbserv on the given port at crash/ANR

### am command: dumpheap

# dumpheap [options] <PROCESS> <FILE>

Dump the heap of <PROCESS>, write to <FILE>

### --user [<USER\_ID>]

When supplying a process name, specify user of process to dump; uses current user if not specified.

-n

Dump native heap instead of managed heap

### Cheat Shee

This cheat sheet was published on 4th March, 2013 and was last updated on 4th March, 2013.

#### am command : start

### start [options] <INTENT>

Start an Activity specified by <INTENT>

-D

**Enable Debugging** 

#### -W

Wait for launch to complete

#### --start-profiler <FILE>

Start profiler and send results to <FILE>

#### -P -FII F

Like --start-profiler, but profiling stops when the app goes idle.

### -R <COUNT>

Repeat the activity launch *<COUNT>* times. Prior to each repeat, the top activity will be finished.

-S

Force stop the target app before starting the activity.

# --opengl-trace

Enable tracing of OpenGL functions

### --user [<USER\_ID>]

Specify which user to run as; if not specified, then run as the current user.

#### am command : startservice

### startservice [options] <INTENT>

Start the Service specified by <INTENT>

### --user [<USER ID]

Specify which user to run as; if not specified, then run as the current user.

### am command : kill

### kill [options] <PACKAGE>

Kill all processes associated with <PACKAGE> (the app's package name). This command kills only processes that are safe to kill and that will not impact the user experience.

### --user [<USER\_ID> | all | current]

Specify user whose processes to kill; all users if not specified.

### Sponsoi

**FeedbackFair**, increase your conversion rate today! Trv it free!

http://www.FeedbackFair.com